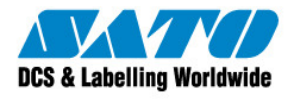

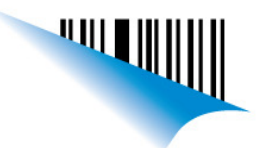

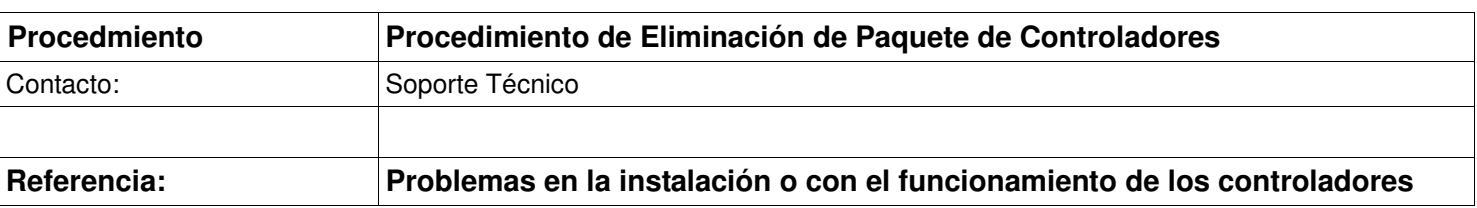

## 1. Windows XP

Para eliminar los conroladores, en Windows XP haremos uso de las propiedas del Servidor de impresión.

Instrucciones:

- a) Ir a Inicio y luego a Impresoras y Faxes y hacer click.
- b) Paso siguiente seleccionar y presionar click derecho sobre la impresora a eliminar y eliminar la misma:

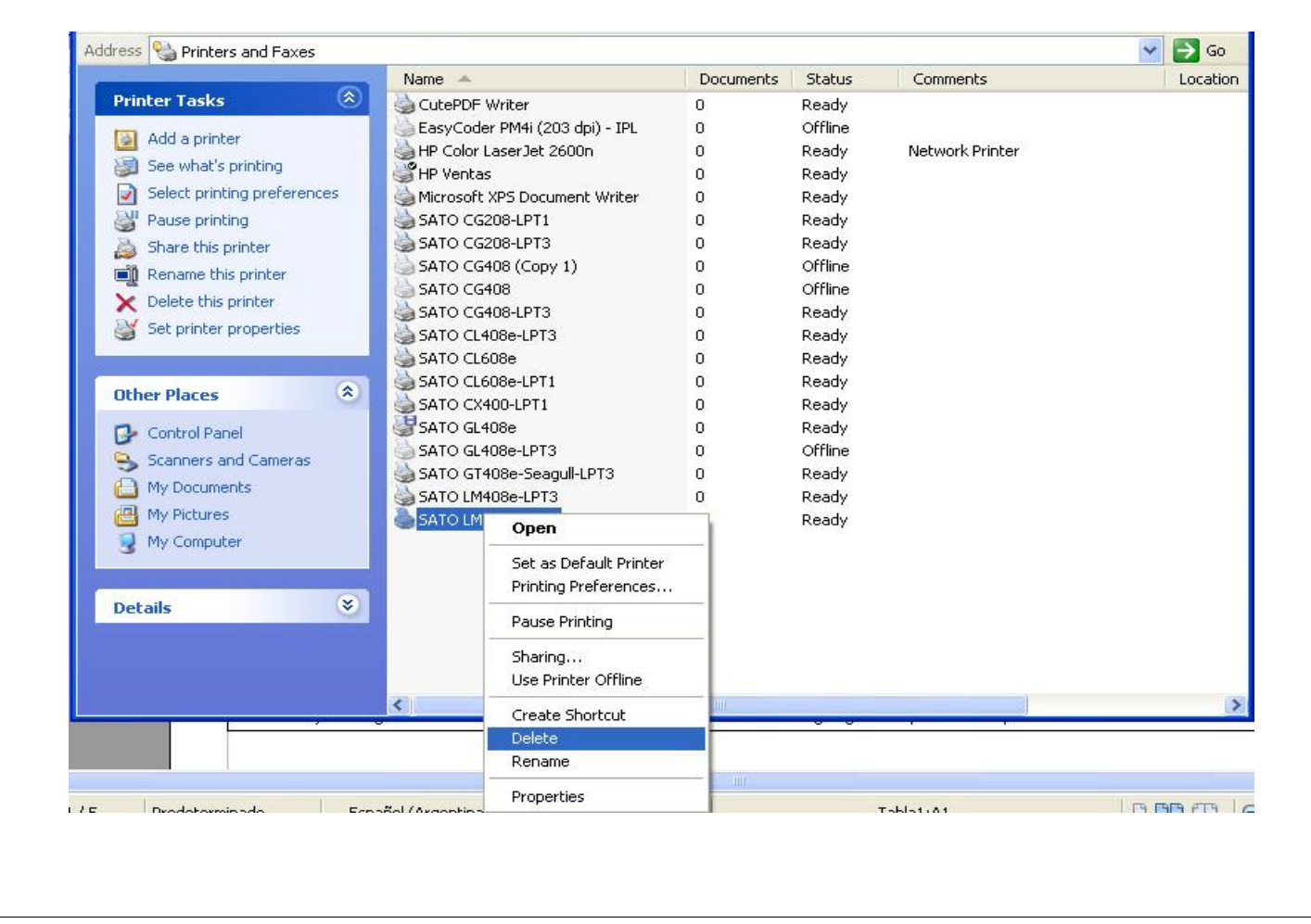

CONCO Sato Argentina S.A. Pola 3166 (C1439ENL) C.A.B.A. Argentina Tel.(5411) 4887-9000 Fax.(5411) 4638-5049

www.satoargentina.com.ar

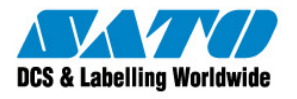

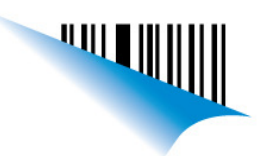

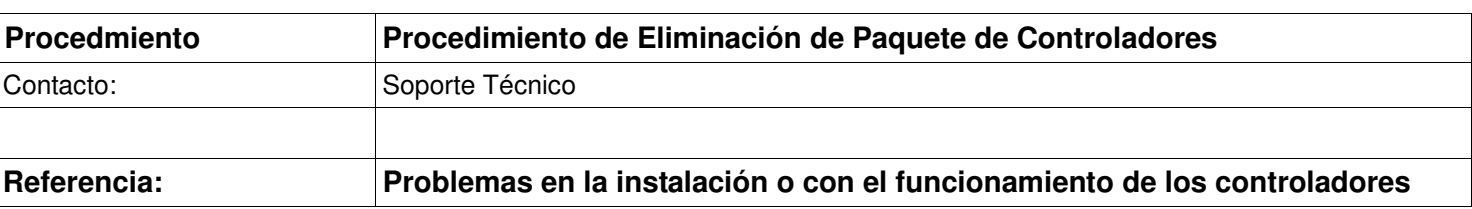

c) Luego dirigirse con el mouse a cualquier zona en blanco de la ventana y hacer click derecho (NO debe quedar seleccionada ninguna impresora), se abrirá un menú y haremos click sobre Propiedades del Servidor:

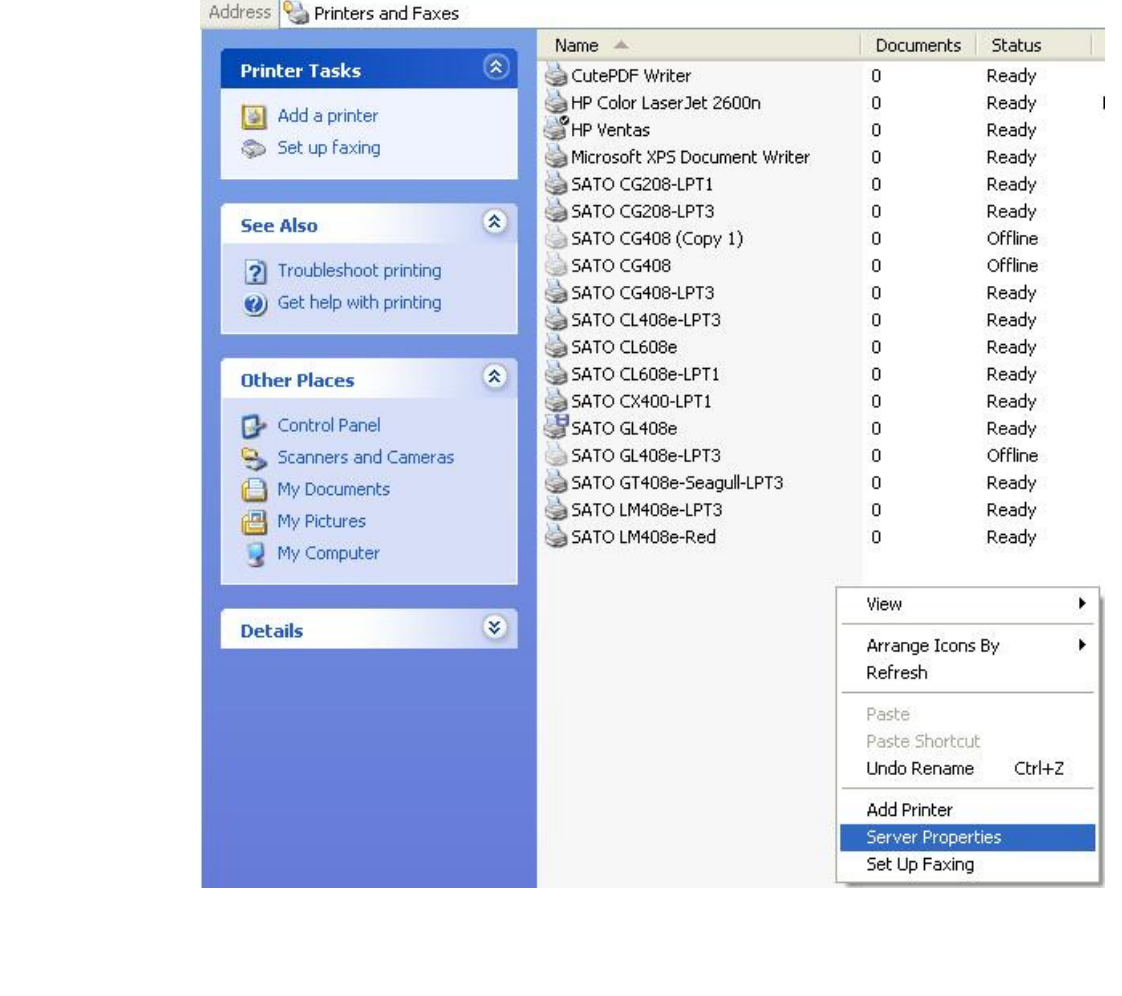

**ONODOL** Sato Argentina S.A. Pola 3166 (C1439ENL) C.A.B.A. Argentina Tel.(5411) 4887-9000 Fax.(5411) 4638-5049

www.satoargentina.com.ar

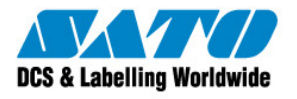

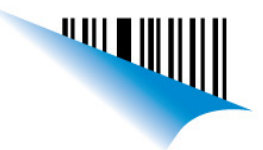

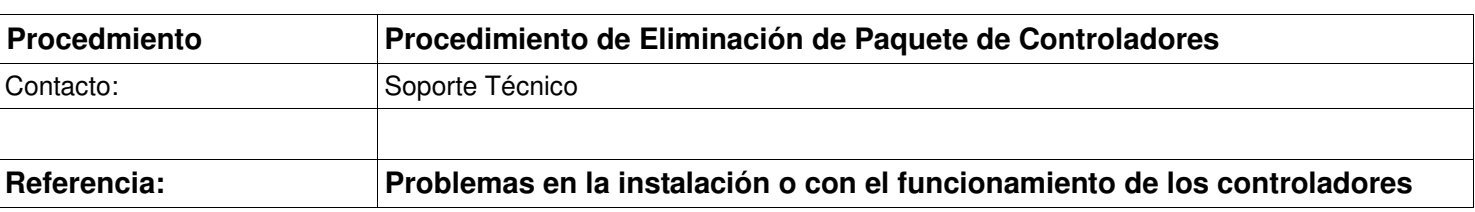

d) A continuación nos moveremos a la solapa de Controladores (Drivers), seleccionaremos el Driver o controlador a eliminar y luego presionaremos Remover, se abrirá una advertencia donde tendremos que confirmar la eliminación y los archivos del controlador serán eliminados. Se recomienda el Reinicio de la PC leugo de esta acción:

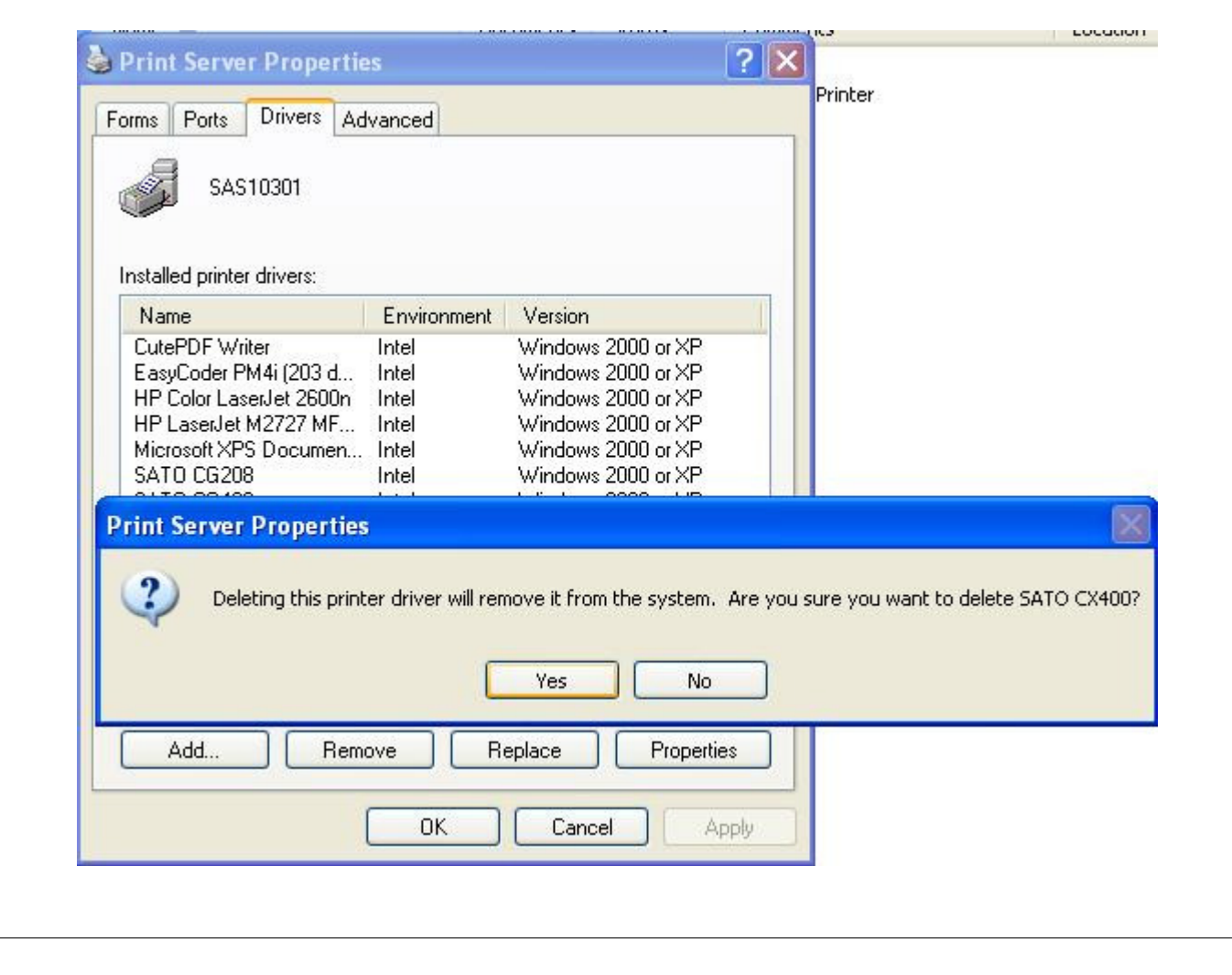

**ONODOS** Sato Argentina S.A. Pola 3166 (C1439ENL) C.A.B.A. Argentina Tel.(5411) 4887-9000 Fax.(5411) 4638-5049

www.satoargentina.com.ar

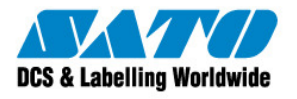

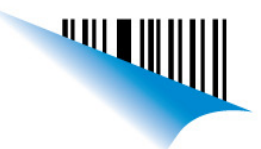

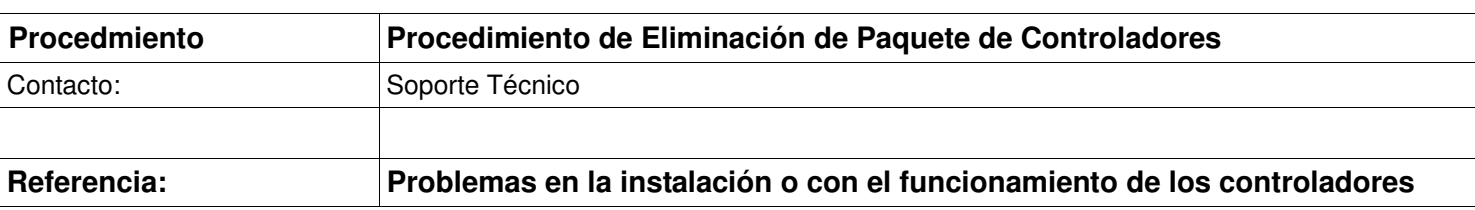

## 2. Windows 7:

Esta versión de windows tiene una herramienta llamada Microsoft Management Console (MMC) que se utilizará para eliminar los controladores.

Instrucciones:

- a) Inicie el equipo o la sesión como "Administrador".
- b) Ir al menú de inicio y escribir MMC en el cuadro de busqueda, Luego de presionar ENTER accederemos a la consola de administración de Microsoft.
- c) Luego debemos ir al menú Archivo y seleccione Agregar o quitar complemento en …

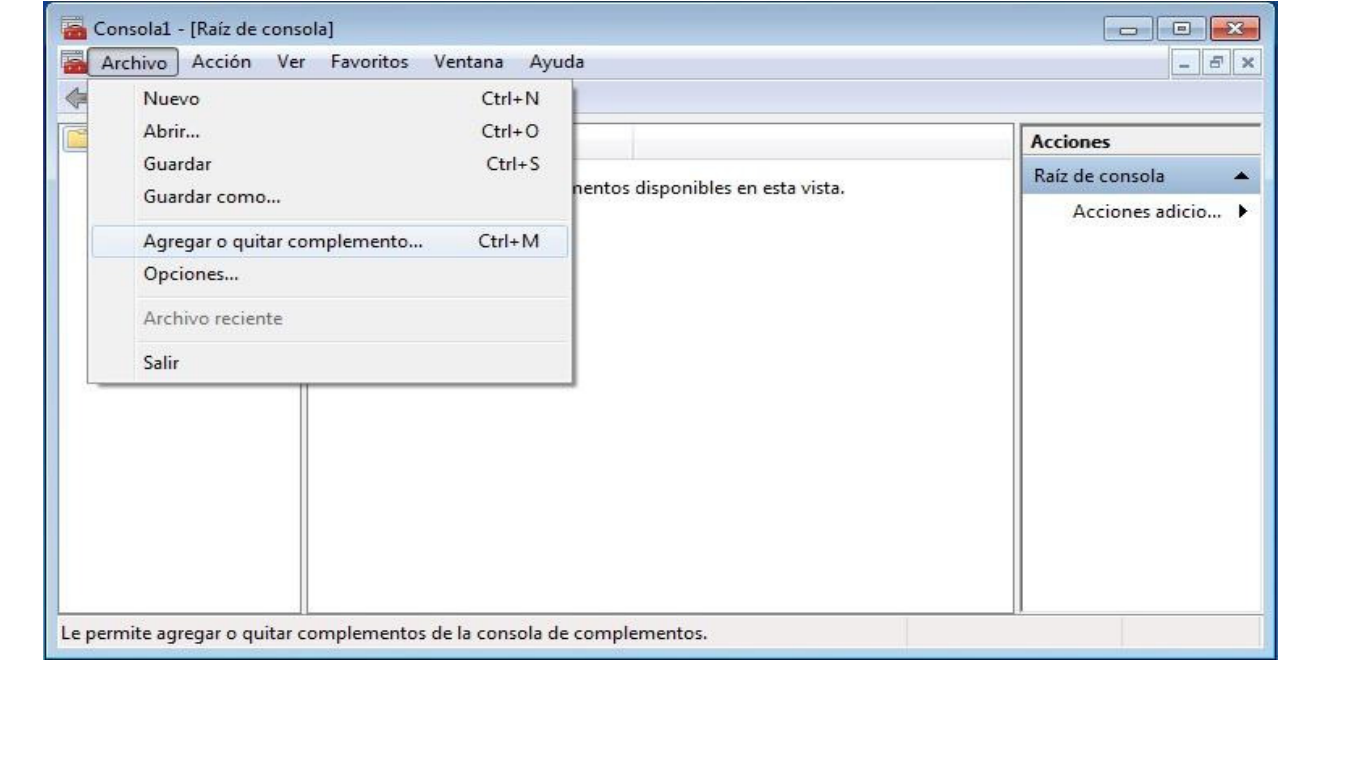

**ONODOS** Sato Argentina S.A. Pola 3166 (C1439ENL) C.A.B.A. Argentina Tel.(5411) 4887-9000 Fax.(5411) 4638-5049

www.satoargentina.com.ar

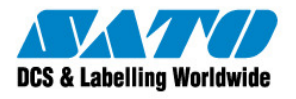

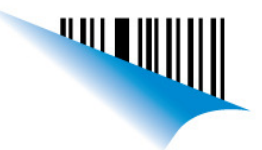

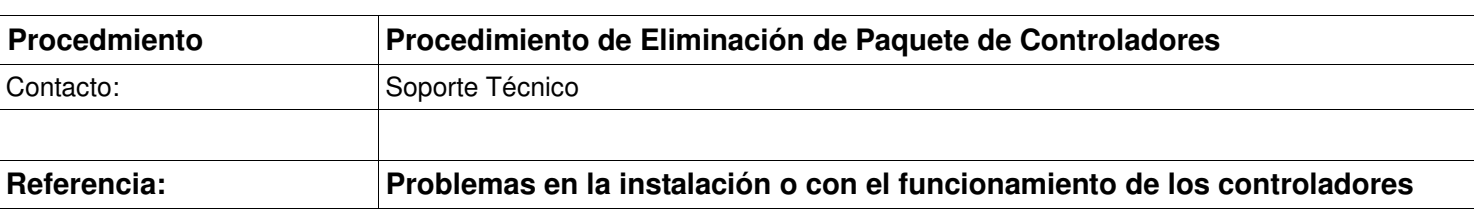

d) A continuación, desplácese hacia abajo en la lista y seleccionar la opción "Administración de impresión" y después haga clic en "Agregar".En esta pantalla, usted va a seleccionar "Añadir Servidor local", pulse Finalizar.

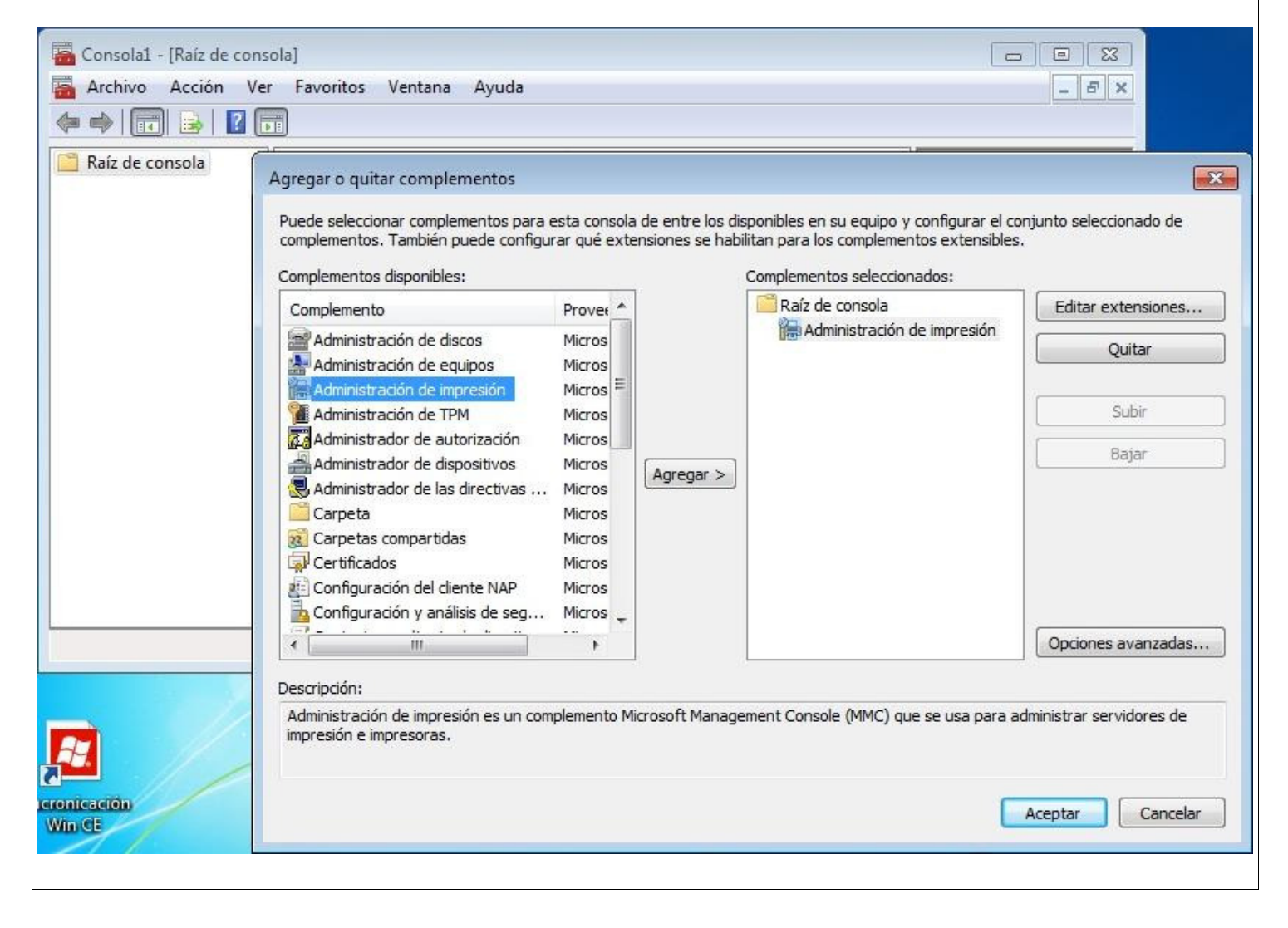

**ONODOS Sato Argentina S.A.** Pola 3166 (C1439ENL) C.A.B.A. Argentina Tel.(5411) 4887-9000 Fax.(5411) 4638-5049

www.satoargentina.com.ar

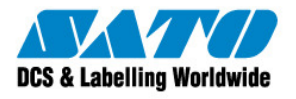

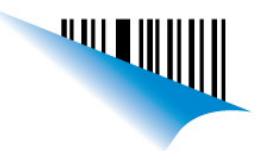

Buenos Aires, 08 de Junio de 2012 **Página 6** a seu estado e a parte de 2012 e a parte de 2012 e a parte de 2012

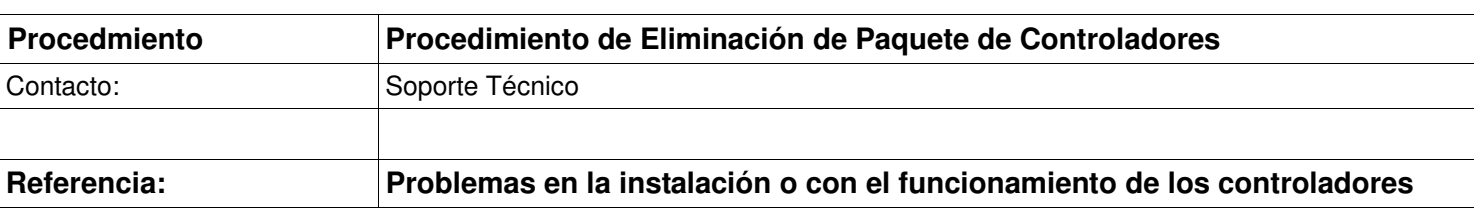

e) a continuación, pulse OK, para luego desplazarse hacia abajo, seleccionar del árbol de los conductores y, a continuación, haga clic derecho en el controlador que desea borrar y elegir "Eliminar paquete de controladores".

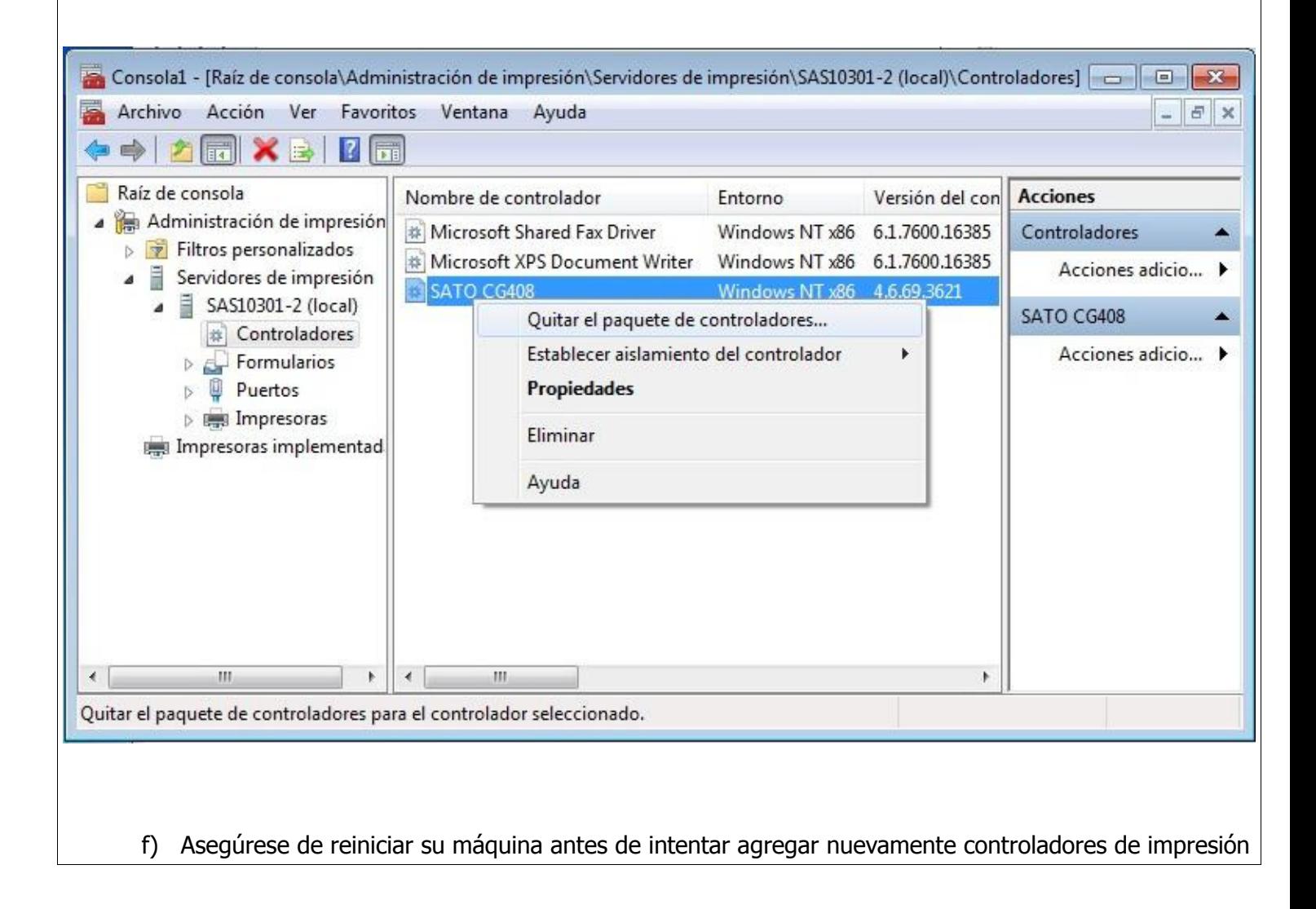

**CONCO Sato Argentina S.A.** Pola 3166 (C1439ENL) C.A.B.A. Argentina Tel.(5411) 4887-9000 Fax.(5411) 4638-5049

www.satoargentina.com.ar

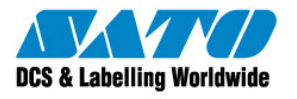

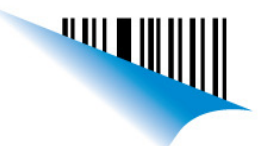

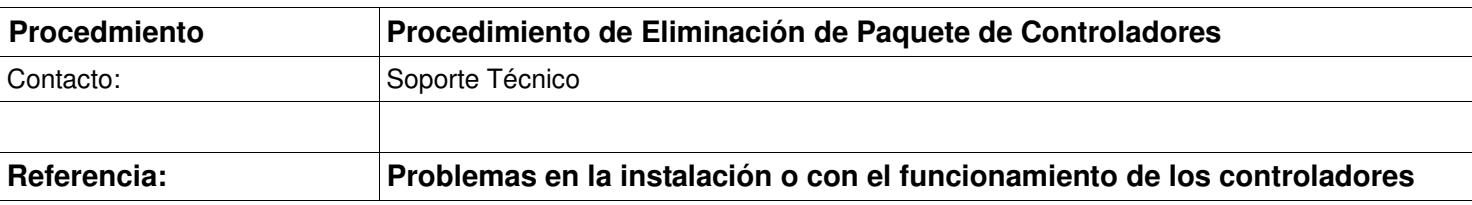

## nuevo o diferente.

Gustavo Rodi

Technical Support SATO Argentina S.A. Argentina-Bolivia-Chile-Paraguay-Uruguay Tel: (5411) 4887-9000 Fax: (5411) 4638-5049

©2011 SATO Argentina S.A. Todos los derechos reservados. Rev A especificaciones sujetas a cambio sin previo aviso.

Cualquier reproducción total o parcial del presente contenido sin autorización previa queda completamente prohibida. SATO es marca registrada de SATO Corporation y sus subsidiarias en Japón , Estados Unidos de Norteamerica y otros países.

Toda otra marca mencionada pertenece a sus respectivos propietarios.

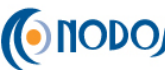

CONCO Sato Argentina S.A. Pola 3166 (C1439ENL) C.A.B.A. Argentina Tel.(5411) 4887-9000 Fax.(5411) 4638-5049

www.satoargentina.com.ar